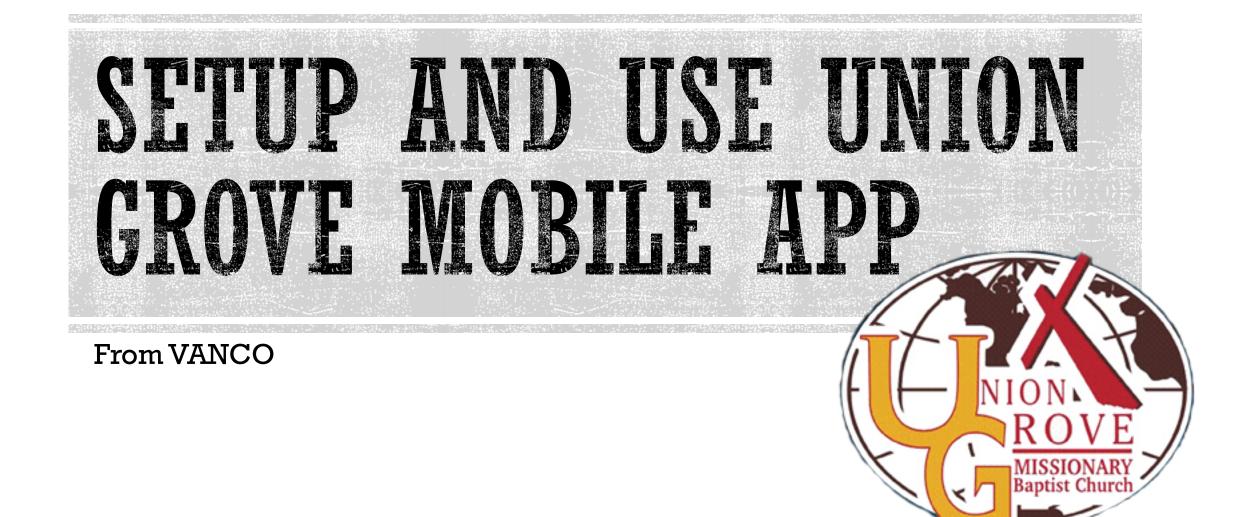

### STEP 1: IPHONE USERS GO TO APP STORE. ANDROID USERS GO TO GOOGLE PLAY AND DOWNLOAD THE "VANCO MOBILE FAITH ENGAGEMENT" APP

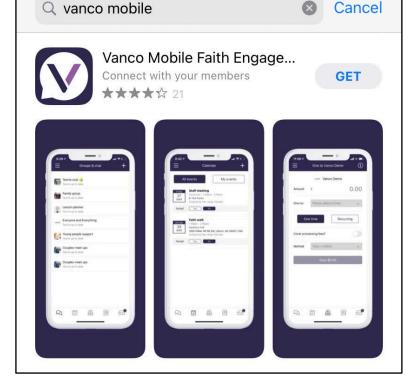

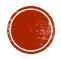

### STEP 2: OPEN APP AND SEARCH FOR "UNION GROVE MISSIONARY" AND CLICK "FIND YOUR ORGANIZATION" BUTTON +

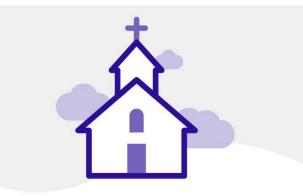

#### Welcome!

Vanco Mobile is a free church member app where you can connect, view and sign up for events, and give electronically to your faith community.

Q Search or enter an invite code

Find your organization

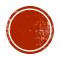

# STEP 3: SELECT UNION GROVE MISSIONARY BAPTIST CHURCH

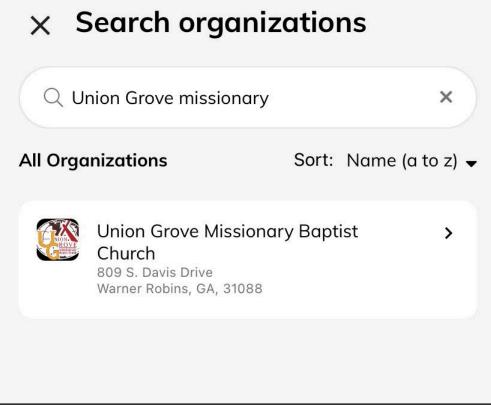

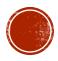

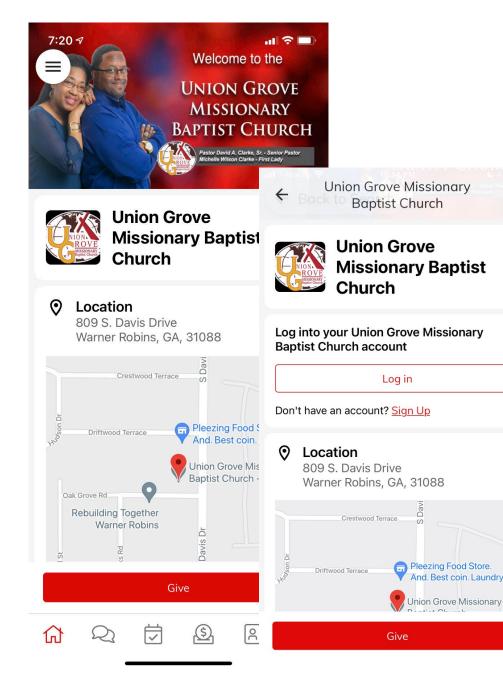

# STEP 4: YOU SHOULD HAVE ACCESS TO GIVE AND JOIN THE VIRTUAL COMMUNITY ON THE MOBILE APP.

If you already created an account under the give page on the Union Grove website, please use that as your login information.

Otherwise create a new account by selecting Sign Up link.

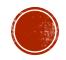

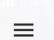

Union Grove Missionary Baptist Church

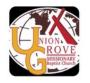

Union Grove Missionary Baptist Church

### Connect with Union Grove Missionary Baptist Church

#### Join the community

Community members can connect with each other through social features in the app

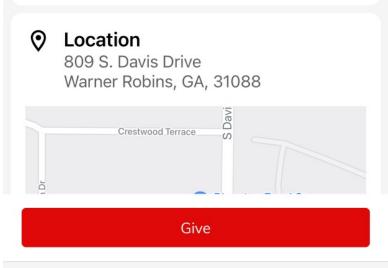

(\$)

# TO JOIN THE COMMUNITY

Once you have an account. Sign in and press the "Join the community" button. A request will be sent to the church admin for you to join. Once the request is approved, close the app and sign in again.

Once in the community you will receive notifications about upcoming events and upcoming announcements.

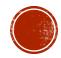